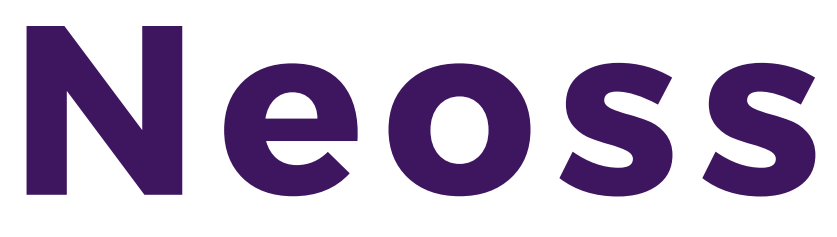

## CONNECT WITH MAROLA DENTAL LABORATORIES

- Create a NeoConnect account and Log in
- Click "My Partner" in the left hand pane of the dashboard
- Click the "Add Partner" button in the "My Partner List" window
- Enter our lab (Marola Dental Laboratories) in the text field in the "Connect to a lab" window that pops up
- Click on the search icon at the right end of the text field
- Select our lab in the search result and click "Apply Partnership"

A connection request is sent to us, once we verify the connection you will be able to send us cases

**CONSTRUCTION** 

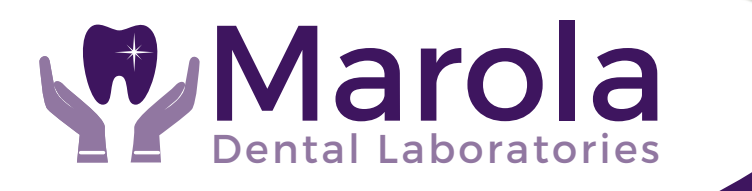